## **CONNECTING TO PASD-BYOT-Student**

#### **Android/Windows**

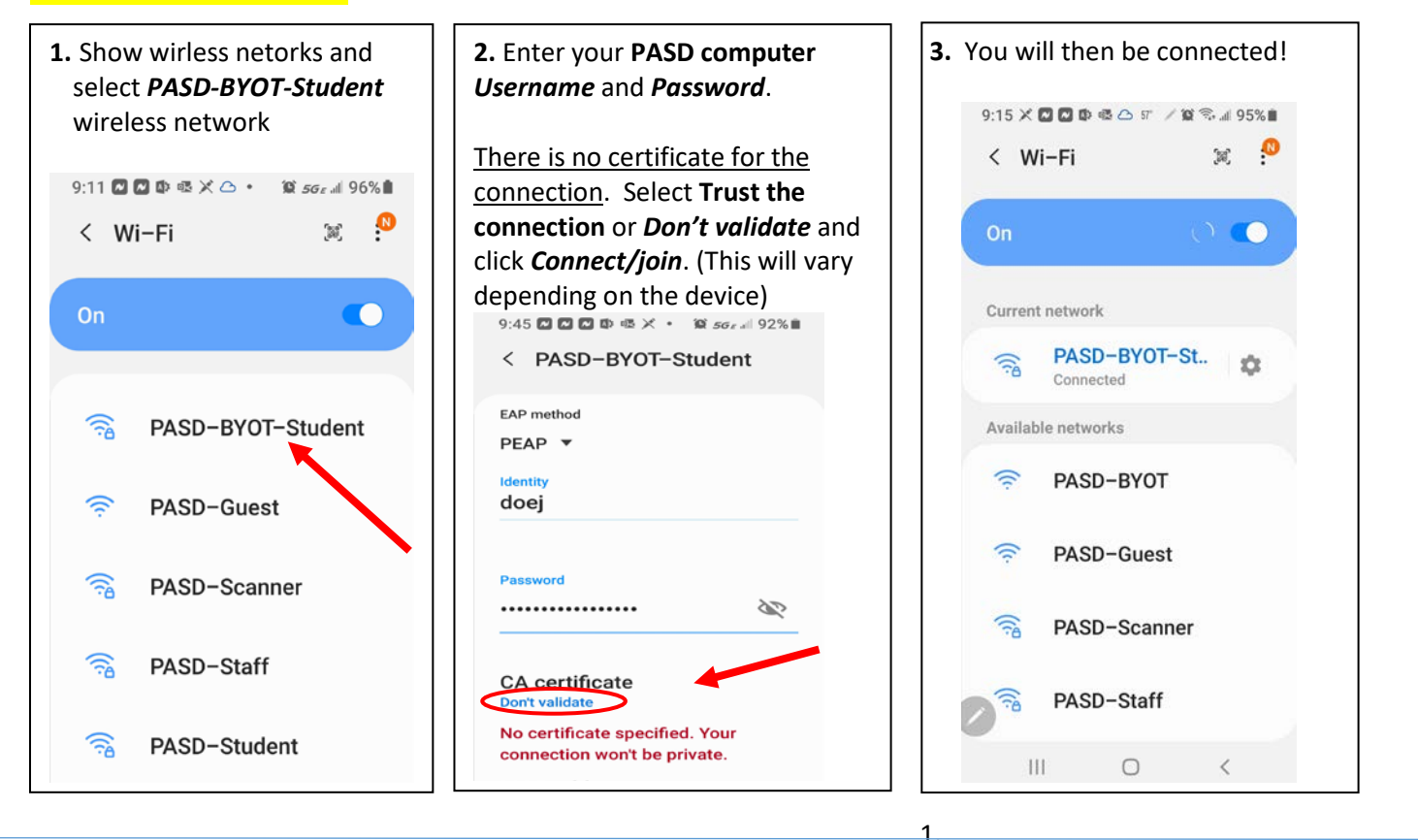

# **iPhone/Mac**

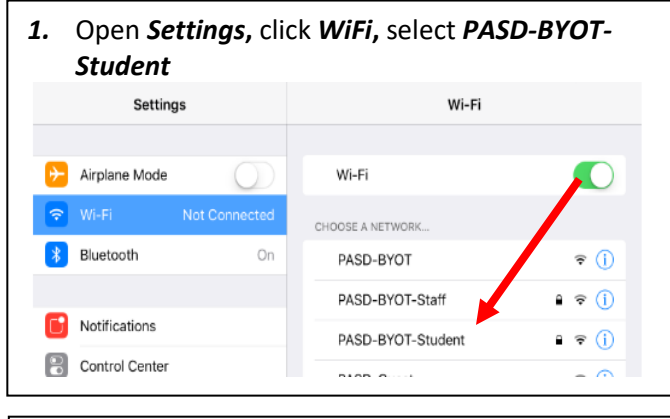

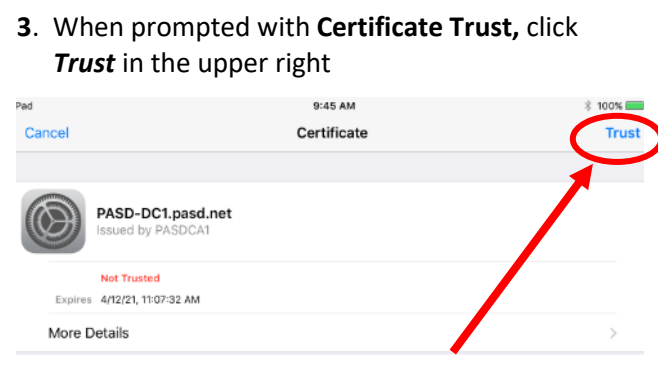

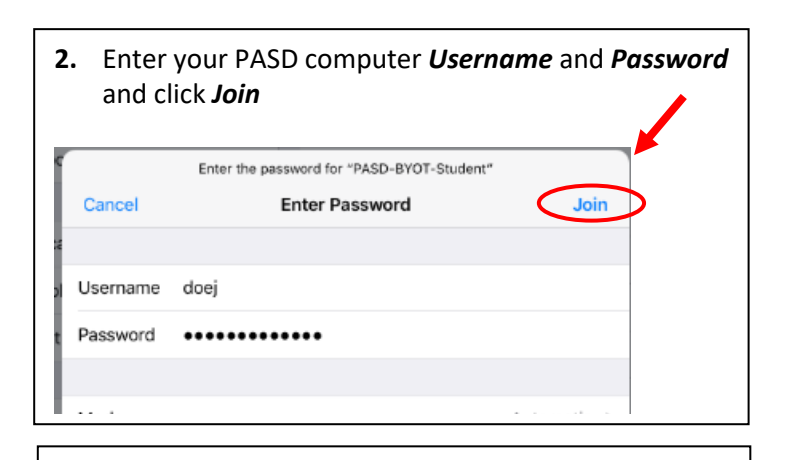

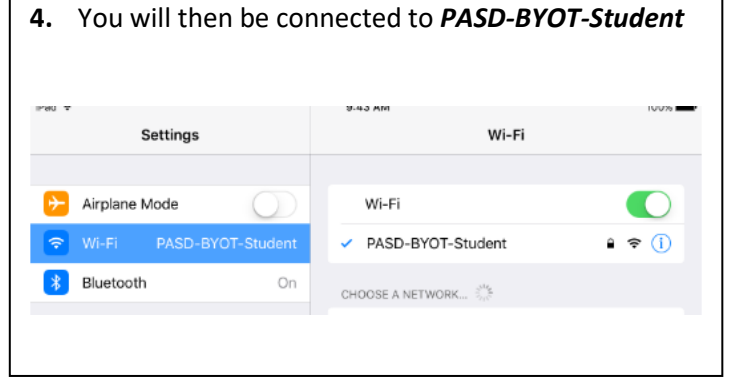

## **CONNECTING TO PASD-BYOT-Student**

## **Chromebook**

1. List your wireless networks and select *PASD-BYOT-Student*

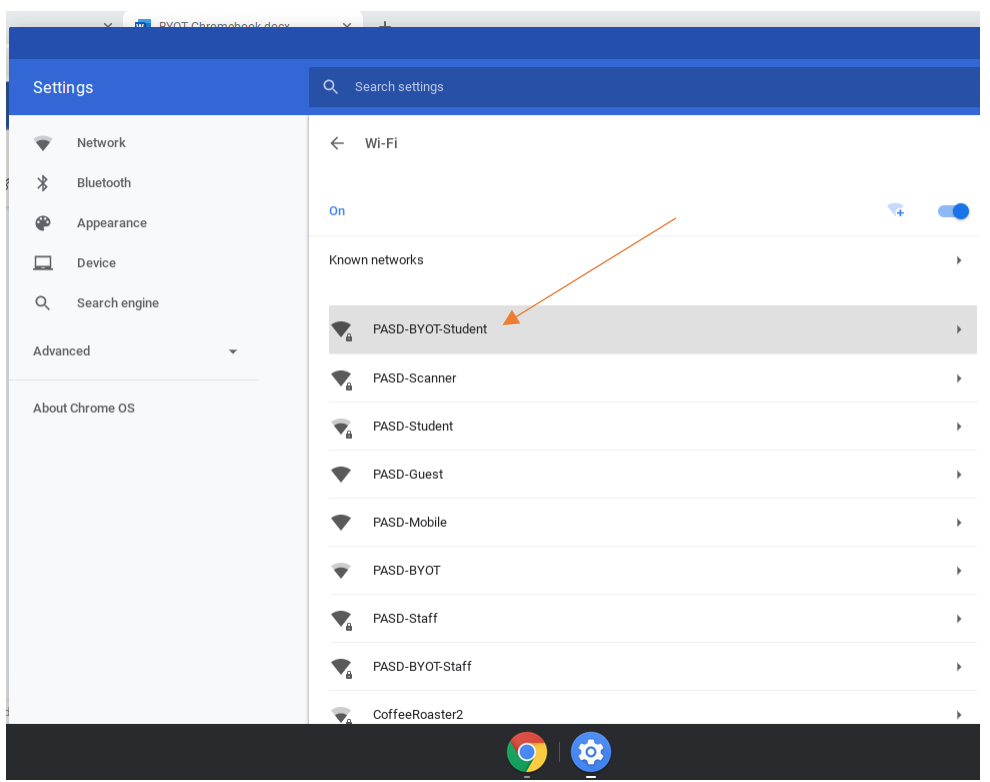

2. If prompted to *Configure* or *Connect*, select *Configure*. If you are only prompted to *Connect* select *Connect*

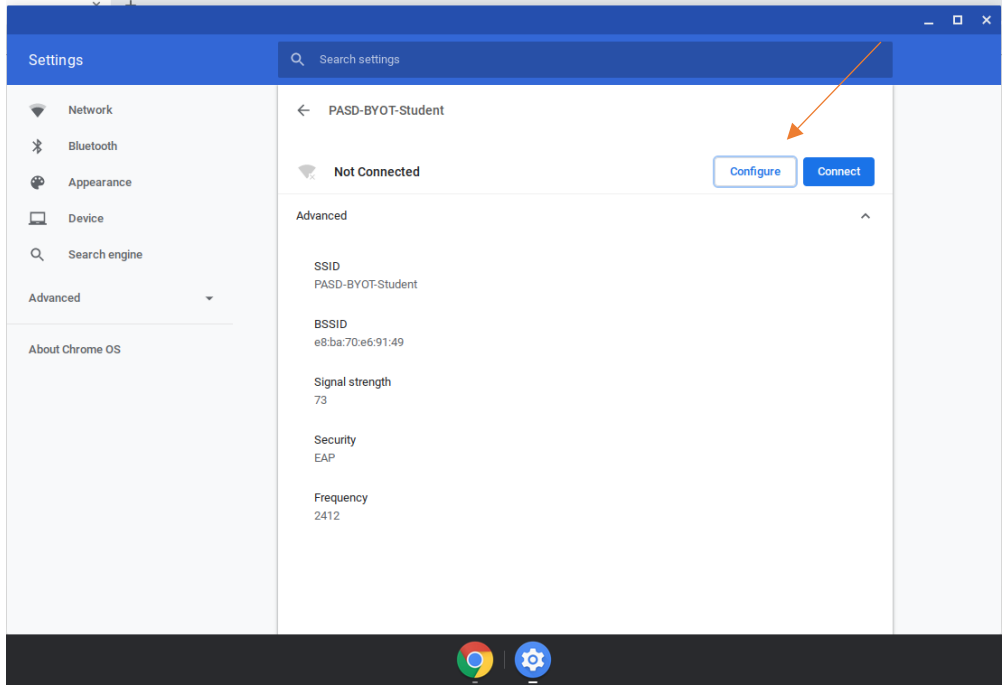

#### **CONNECTING TO PASD-BYOT-Student**

- 3. Configure the connection using the following example:
	- **A.** *EAP method should be PEAP*
	- *Do not check for a certificate* **B.**
	- **C.** *User name is your computer login username, not your email address. Password is your computer password.*

Click *Save* and/or *Connect*

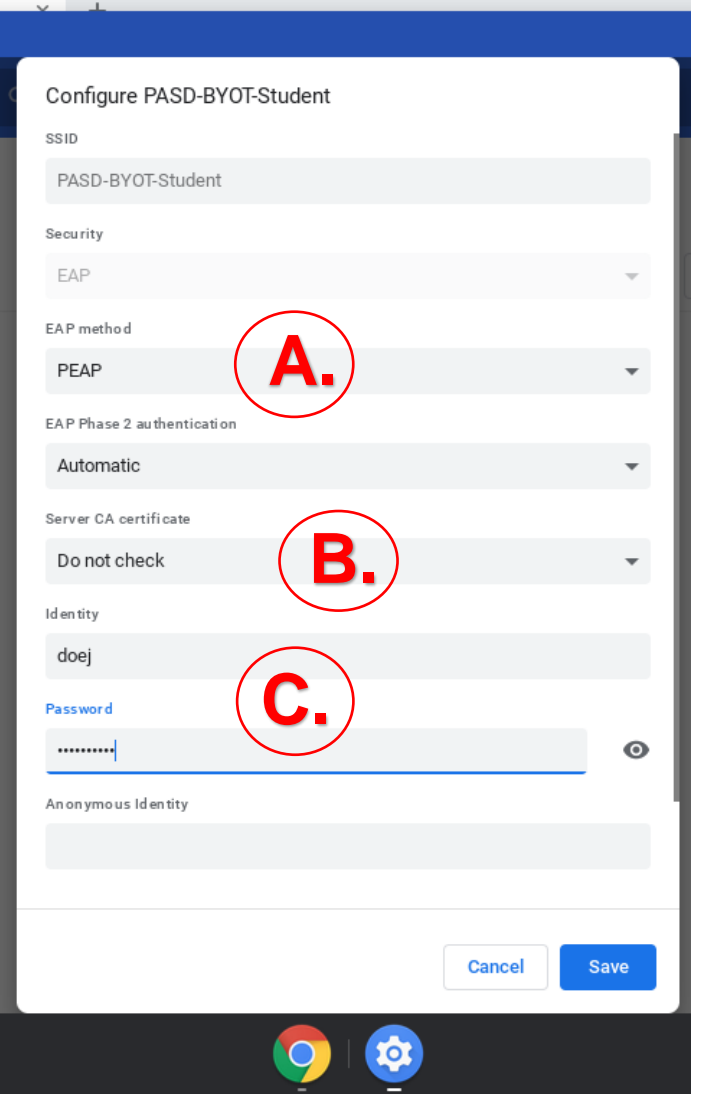

4. You will then be connected

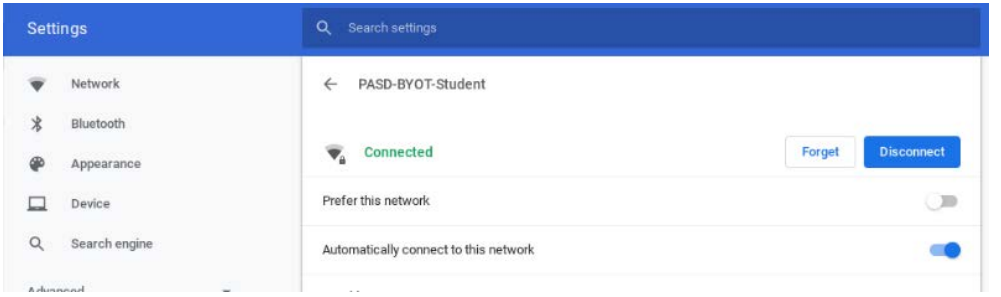